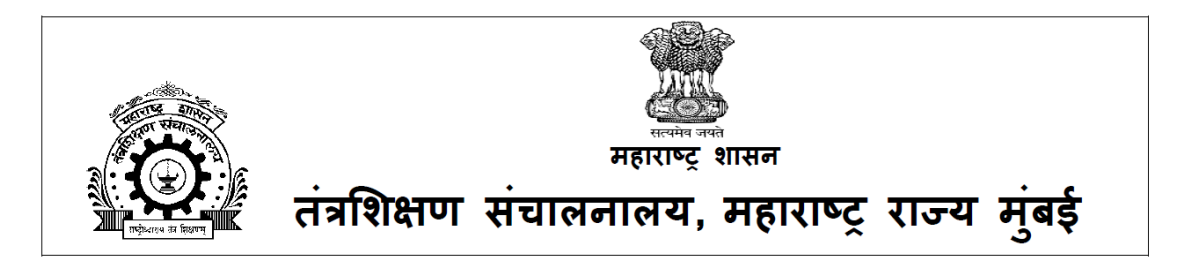

# **लघलु ेखक (निम्िश्रेणी), वरीष्ठ ललपिक आणण निदेशक (प्रयोगशाळा सहाय्यक) (ताांत्रिक) या िदाांच्या भरतीसाठी ऑिलाइि िरीक्षेसांबांधी माहहती िस्ुततका**

उमेदवार देणार असलेल्या ऑन-लाईन परीक्षेच्या विविध पैलूंचा तपशील आणि संबंधित बाबीसंबंधात महत्वाच्या सूचना या पुस्तिकेत आहेत. परीक्षेची तयारी करण्यात मदत व्हावी म्हणून उमेदवारास या पुस्तिकेचे नीट अध्ययन करण्यास सुचविले जात आहे.

खाली दर्शविल्याप्रमाणे ऑन-लाईन परीक्षेत वस्तुनिष्ठ स्वरूपाच्या बहुपर्यायी प्रश्नावल्या असतील.

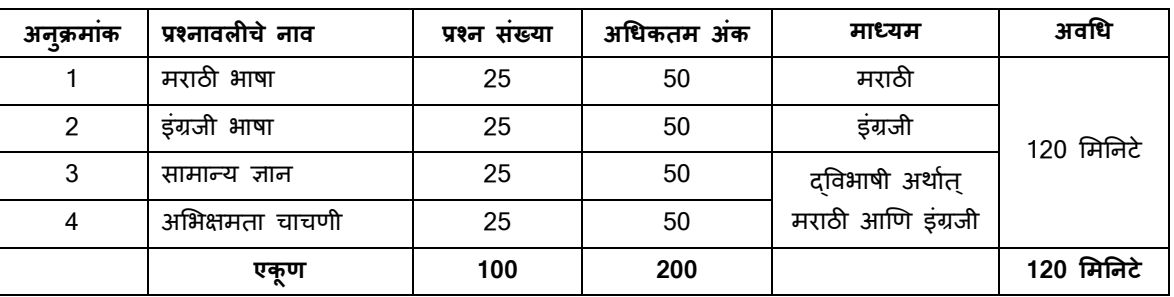

## **लघुलेखक (निम्िश्रेणी) आणण वरीष्ठ ललपिक या िदाांसाठी िरीक्षेचे तवरूि**

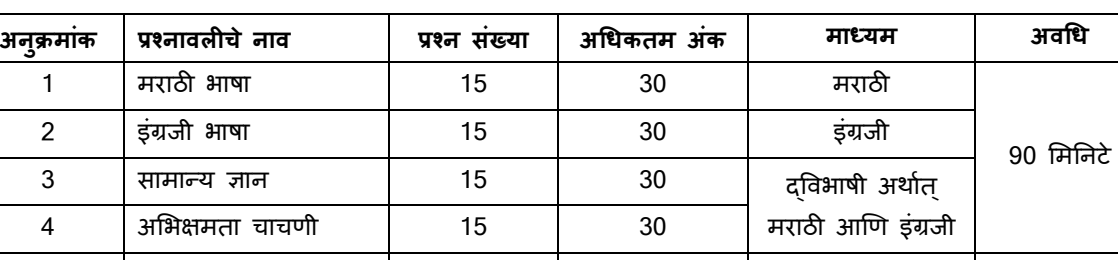

**एकूण 60 120 90 लमनिटे**

## **निदेशक (प्रयोगशाळा सहाय्यक) (ताांत्रिक) या िदासाठी िरीक्षेचे तवरूि**

लघुलेखक (निम्नश्रेणी) आणि वरीष्ठ लिपिक या पदांसाठी परीक्षेचा अवधि 120 मिनिटे आहे व निदेशक (प्रयोगशाळा सहाय्यक) (तांत्रिक)या पदासाठी परीक्षेचा अवधि 90 मिनिटे आहे तरीही उमेदवारांस परीक्षास्थानी साधारणतः अनुक्रमे 180 आणि 150 मिनिटे उपस्थित रहावे लागेल ज्यामध्ये नोंद होणे (logging in), प्रवेशपत्र गोळा करणे, सूचना देणे इ. साठी लागणा-या कालावधीचासुद्धा समावेश आहे. इंग्रजी व मराठी भाषेच्या प्रश्नावल्याच्या व्यतिरिक्त इतर प्रश्नावल्या इंग्रजी आणि मराठी भाषेत असतील. दिलेल्या परीक्षेच्या कालावधीत उमेदवार कोणत्याही प्रश्नावलीतील कोणताही प्रश्न सोडवू शकतात. सर्व प्रश्नांना बहुपर्याय असतील. प्रश्नासाठीच्या पाच उत्तरांपैकी, फक्त एकच अचूक उत्तर असेल. **उमेदवारास** सर्वाधिक अचूक उत्तराची निवड करावयाची आहे आणि उमेदवारास वाटत असलेल्या योग्य / अचूक पर्यायावर 'माउस-क्लिक' करावयाचा आहे. **उमेदवारािेस्ललक के लेला ियााय ठळकिणेदशापवला जाईल आणण त्यास उमेदवाराचेत्या प्रश्िाचेउत्तर म्हणूि गणलेजाईल. उमेदवारािेदशापवलेल्या** चुकीच्या उत्तरासाठी कोणताही दंड नाही. परंतु उमेदवाराने कोणत्याही प्रश्नाचे उत्तर अंदाजाने देऊ नये असा सल्ला दिला जात आहे.

कृपया ध्यानात घ्या की या पुस्तिकेत दिलेले प्रश्नांचे प्रकार हे उदाहरणादाखल आहेत आणि सर्वसमावेशक नाहीत. प्रत्यक्ष परीक्षेत तुम्हाला यापैकी काही किंवा सर्व प्रकारांचे अधिक काठीण्य पातळीचे प्रश्न आढळतील, शिवाय या ठिकाणी नमूद न केलेल्या इतर प्रकारांवरही प्रश्न आढळतील. काही नमुना प्रश्न खाली ददले आहेत.

# **िमुिा प्रश्ि**

# **मराठी भाषा**

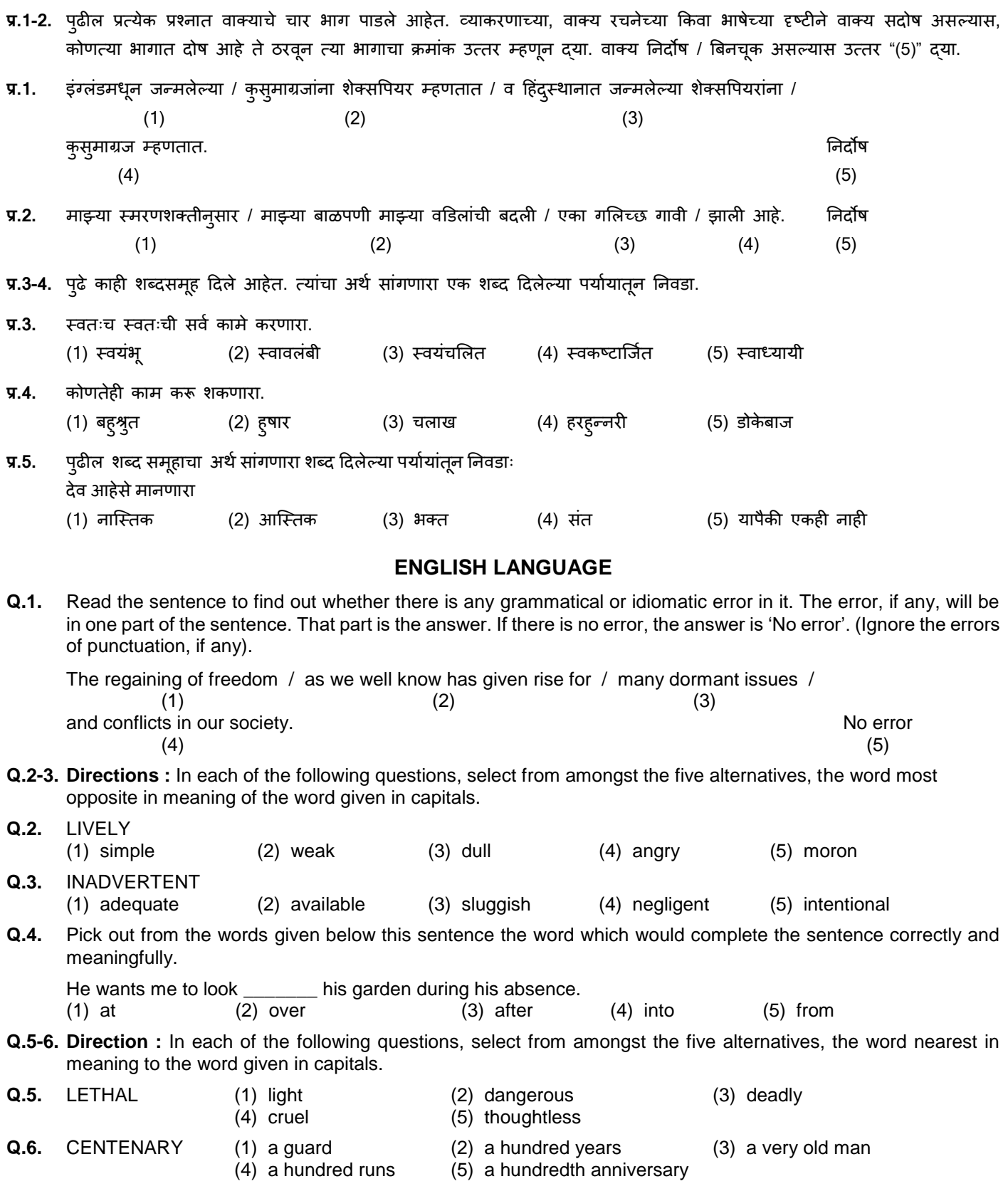

#### **सामान्य ज्ञाि**

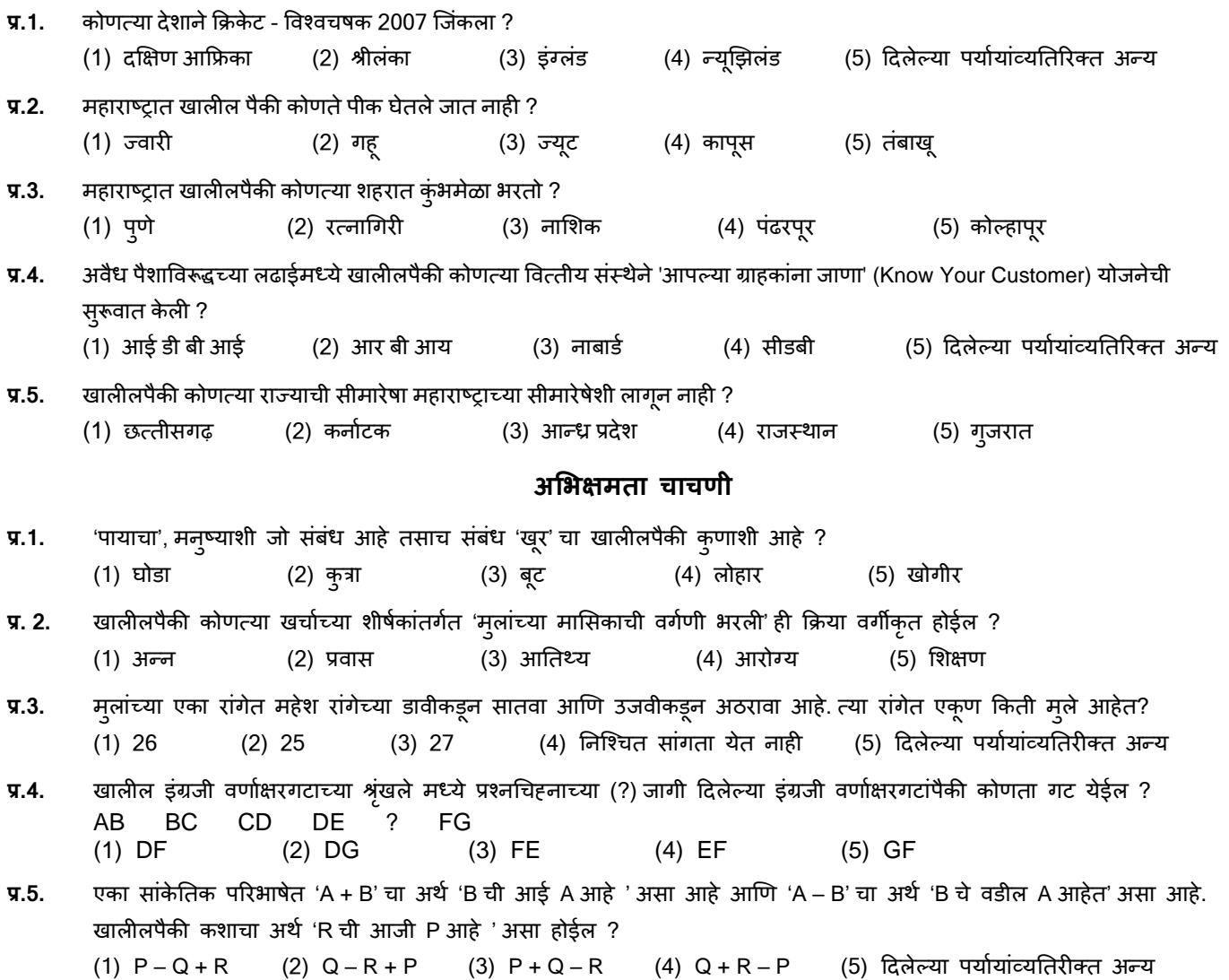

## **(अ) ऑिलाइि िरीक्षेच्या तवरूिाबद्दल तिशील :**

- (1) परीक्षा ऑन-लाइन म्हणजेच सूंगणकावर घेतली जाईल.
- (2) इंग्रजी व मराठी भाषेच्या प्रश्नावलीव्यतिरिक्त सर्व प्रश्नावल्या इंग्रजी व मराठी भाषेत असतील.
- (3) सर्व प्रश्नांना बहुपर्याय असतील. प्रश्नासाठीच्या पाच उत्तरांपैकी केवळ एकच अचूक उत्तर असेल. **परीक्षार्थीला सर्वाधिक उचित उत्तराची** निवड करावयाची असून जो पर्याय उचित/अचूक वाटतोय त्या पर्यायावर 'माउस-क्लिक' कारावयाचे आहे. 'क्लिक' केला गेलेला पर्याय ठळकपणे दर्शविला जाईल आणि त्यास प्रश्नाचे उत्तर म्हणून गणले जाईल. एखाद्या प्रश्नाच्या उत्तरास अंतिम मुल्यांकनासाठी तेव्हाच विचारात घेतले जाईल जेव्हा उमेदवाराने 'Save & Next' वर किंवा 'Mark for Review & Next' वर क्लिक करुन उत्तर दिले असेल.
- (4) सर्वर मध्ये घडय़ाळ लावलेले आहे आणि तुमच्या संगणकाच्या पटलाच्या वरच्या उजव्या कोप-यातील उर्वरीत वेळ दर्शविणारा टाईमर परीक्षा पूर्ण करण्यासाठी शिल्लक राहिलेली वेळ दर्शवेल. जेव्हा घडय़ाळाची वेळ संपेल तेव्हा परीक्षा आपोआप बंद होईल. तुम्हाला स्वतःहून परीक्षा सूंपवण्याची ककूंवा र्ाूंबवण्याची आवश्यकता नाही.
- (5) स्क्रीनच्या उजव्या बाजूला Question पॅलेट दाखवले जाणार असून ते खालील पैकी एक चिन्ह वापरुन प्रत्येक प्रश्नाची स्थिती दाखवेल:
	- 1 तुम्ही अजून ह्या प्रश्नापर्यंत पोहोचला नाहीत.
	- 2 तुम्ही हया प्रश्नाचे उत्तर दर्शवले नाही.
	- ंड तुम्ही हया प्रश्नाचे उत्तर दर्शविले आहे.
	- तुम्ही हया प्रश्नाचे उत्तर दर्शविलेले नाही, परंतु हया प्रश्नाच्या पडताळणीसाठी खूण केली आहे.

तुम्ही हया प्रश्नाचे उत्तर दर्शविले आहे, परंतु पडताळणीसाठी त्यावर खूण केली आहे.

पडताळणीसाठी खूण केल्याच' स्थिति निव्वळ ह्याचे स्मरण देते की तुम्ही हा प्रश्न पुन्हा पाहण्याचे ठरवले आहे. जर का पडताळणीसाठी खूण केलेल्या प्रश्नाचे उत्तर दर्शविलेले असेल तर अंतिम मुल्यांकनामध्ये ते उत्तर गृहित धरले जाईल.

- (6) उत्तर दशशवण्यासाठी प्रश्न ननवडायचा असल्यास आपण खालीलपैकी एक करू शकता :
	- (अ) थेट त्या क्रमांकाच्या प्रश्नाकडे जाण्यासाठी पटलाच्या उजवीकडील प्रश्न तालिकेमध्ये त्या क्रमांकाच्या प्रश्नावर क्लिक करा. ध्यानात घ्या की हा पयाशय ननवडल्यास तुमचे चाल प्रश्नाला दशशववलेले उत्तर सुरक्षक्षत के ले जात **िाही.**
	- (ब) चाल प्रश्नाचे उत्तर सुरक्षक्षत करण्यासाठी 'Save and Next' वर स्क्लक करा आणण क्रमाने पुढच्या प्रश्नाकडे जा.
	- (क) चालू प्रश्नाचे उत्तर सुरक्षित करण्यासाठी व पडताळणी साठी खूण करण्यासाठी 'Mark for Review and Next' वर क्लिक करा क्रमाने पुढच्या प्रश्नाकडे जा.
- (7) त्मचे उत्तर निवडण्यासाठी दिलेल्या पर्याय बटनांपैकी एका पर्याय बटनावर क्लिक करा.
- (8) त्मचे उत्तर बदलण्यासाठी दुस-या अपेक्षित पर्याय बटनावर क्लिक करा.
- (9) तुमचे उत्तर सुरक्षक्षत करण्यासाठी तुम्हाला **'Save and Next'** वर स्क्लक **करावेच** लागेल.
- (10) ननवडलेले उत्तर वगळण्यासाठी त्या ननवडलेल्या पयाशयावर पुन्हा स्क्लक करा ककवा **'Clear Response'** बटनावर स्क्लक करा.
- (11) एखाद्या प्रश्नावर पडताळणीसाठी ख ण करावयाची असल्यास **'Mark for Review & Next'** वर स्क्लक करा. "जर का पडताळणीसाठी खुण केलेल्या प्रश्नाचे उत्तर दर्शविलेले असेल तर ते उत्तर अंतिम मूल्यांकनामध्ये धरले जाईल."
- (12) एखाद्या प्रश्नाचे उत्तर बदलण्यासाठी प्रर्म प्रश्न ननवडा, त्यानूंतर नवीन उत्तर पयाशयावर स्क्लक करा आणण नूंतर **'Save and Next'** बटनावर स्क्लक करा.
- (13) सुरक्षित केलेले प्रश्न किवा उत्तर दर्शवल्यानंतर पडताळणीसाठी खूण केलेले प्रश्नच केवळ मुल्यांकनासाठी विचारात घेतले जातील.
- (14) ह्या प्रश्नपत्रिकेमधील विभाग पटलाच्या (Screen) वरच्या पट्टीवर (Bar) दर्शवले आहेत. एखादया विभागातील प्रश्न त्या विभागाच्या नावावर स्क्लक करून पाहता येतील. तुम्ही जो ववभाग पाहत आहात तो ठळकपणे दशशववला जाईल.
- (15) एखाद्या ववभागातील अूंनतम प्रश्नासाठी **'Save and Next'** बटनावर स्क्लक के ल्यानूंतर आपण आपोआप पुढच्या ववभागाच्या पदहल्या प्रश्नाकडे जाल.
- (16) एखाद्या ववभागातील प्रश्नाूंची स्तर्ती पाहण्यासाठी आपण माऊस कसशर (mouse cursor) त्या ववभागाच्या नावावर नेऊ शकता.
- (17) ददलेल्या परीक्षेच्या कालावधीत उमेदवार कोणत्याही प्रश्नावलीतील कोणताही प्रश्न सोडव शकतात.
- (18) परीक्षार्थींना 'परीक्षा प्रशासकाच्या' सूचनांचे काळजीपूर्वक पालन करण्याची विनंती आहे. जर का एखादा परीक्षार्थी सूचनांचे/नियमांचे पालन करीत नसेल, तर तो गैरवर्तण्कीचा/ अप्रामाणिक मार्गाच्या अंगिकाराचा प्रकार गणला जाईल आणि असा परीक्षार्थी विभागाने ठरविलेल्या कालावधीसाठी परीक्षांना बसण्यास अपात्र ठरला जाईल.
- (19) केवळ परीक्षा प्रारंभ होण्यापूर्वी परीक्षार्थी परीक्षा प्रशासकांना त्यांच्या शंका किंवा प्रश्न विचारू शकतात. परीक्षा प्रारंभ झाल्यानंतर कोणत्याही शंकेचे समाधान केले जाणार नाही.
- (20) परीक्षेची वेळ संपल्यानंतर परीक्षार्थीना एकही प्रश्न सोडवता येणार नाही किंवा त्यांच्या उत्तरांची पडताळणी करता येणार नाही. जरी परीक्षार्थीने 'submit' बटन क्लिक केले नसले तरीही त्याच्या/तिच्या उत्तरांना संगणक प्रणाली आपोआप सुरक्षित (Save) करेल.
- **(21) कृिया लक्षात घ्या -**
	- (1) प्रत्यक्ष परिक्षेची वेळ संपल्याशिवाय परीक्षार्थींना पेपर 'अंतिमतः सबमिट' (finally submit) करू दिले जाणार नाही.
	- (2) एकदा परीक्षा प्रारंभ झाली की कोणत्याही परिस्थितीत परीक्षार्थीने की-बोर्ड ची कोणतीही key क्लिक करावयाची नाही, कारण त्यामुळे **िरीक्षाच बांद होईल**

## **(ब) सवासामान्य सचू िाः**

- (1) कृपया प्रवेशपत्रावर दर्शविलेले दिनांक, रिपोर्टिंग वेळ आणि परीक्षास्थळाचा पत्ता याची नीट दखल घ्या.
- (2) तुम्ही ऑनलाईन परीक्षेच्या स्थानाची निश्चिती करण्यासाठी एक दिवस अगोदर परीक्षास्थानी जावे, जेणेकरून परीक्षेच्या दिवशी तुम्ही तिथे वेळेवर (प्रवेश पत्रावर छापलेल्या) पोहोचू शकाल. उशीरा येणा-यांना प्रवेश नाही.
- (3) तुमचा नवीनतम फोटोग्राफ चिकटवलेले प्रवेशपत्र तुम्हाला परीक्षा स्थानी आणावयाचे आहे. (शक्यतो तोच फोटो आणावा जो तुम्ही अपलोड के ला आहे)
- (4) परीक्षास्थानी तुम्हाला परीक्षा प्रशासक आणि तंत्रशिक्षण संचालनालय, मुंबई, महाराष्ट्र राज्य यांचे प्रतिनिधि यांच्या सूचनांचे काटेकोरपणे पालन करावयाचे आहे. जर तुम्ही सूचनांचे उल्लंघन कराल तर तुम्हाला अपात्र गणले जाईल आणि परीक्षास्थान सोडून जाण्यास सांगितले जाईल.
- (5) गणकयंत्र (स्वतंत्र किंवा घडयाळासह), पुस्तके, वहया किंवा लिखित कागद, सेलफोन (कॅमेरा सुविधेसह/ शिवाय) किंवा इतर कोणतेही इलेक्ट्रॉनिक यंत्र (उपकरण) यांचा वापर परीक्षेच्या कालावधीत करू दिला जाणार नाही. परीक्षेच्या वेळी प्रतिबंधित साहित्य उमेदवारांकडे आढळून आल्यास त्याची/तिची उमेदवारी रद्द केली जाईल तसेच उमेदवाराविरूद्ध फौजदारी कार्रवाई केली जाईल.
- (6) कृपया आपल्या सोबत नवीनतम फोटो चिकटवलेले हे प्रवेशपत्र आणि सध्या वैध, मूळ स्वरुपातील फोटो ओळख पत्र (जसे की, स्वतःचे आधार कार्ड/ई-आधार कार्ड/पॅन कार्ड/पारपत्र/वाहन चालक परवाना/निवडणूक आयोगाचे ओळखपत्र) आणावे. कृपया आपण आपले प्रवेशपत्र व त्यासोबत फोटो ओळख पत्राची प्रत (झेरॉक्स) जोडून ते पर्यवेक्षकाकडे सुपूर्द करावे. आवेदन पत्रावर असणारे नाव (ऑनलाइन नोंदणीच्या वेळी जे उमेदवाराने दिलेले असते) फोटो ओेळखपत्रावरील नावाशी तंतोतंत जुळावयास हवे. विवाहानंतर ज्या महिला उमेदवारांचे पहिले/मधले/अंतिम नाव बदलले आहे त्यांनी हयाची खास दखल घ्यावी. जर आवेदन पत्रावरील आणि फोटो-परिचय पत्रावरील नावात काहीही फरक असेल तर अशा उमेदवारास परीक्षेस बस ददले जाणार नाही. **कृिया लक्षात घ्या - रेशि काडा आणण वाहिचालक लशकाऊ िरवािा या िररक्षेसाठी वैध ओळखीचा िुरावा म्हणूि तवीकारले जाणार िाही.** ज्या उमेदवाराूंनी आपल्या नावात बदल के ला असेल, अशा उमेदवाराूंनी मूळ राजपत्रित अधिसूचना/ मूळ विवाह प्रमाणपत्र उपस्थित केले तरच त्यांना परिक्षेस बसण्यास अनुमती देण्यात येईल.
- (7) बायोमेट्रिक डाटा (अंगठय़ाचा ठसा) परीक्षेच्या ठिकाणी घेतला जाईल. या संदर्भात खालील दिलेले मुद्दे लक्षात ठेवा :-
	- (क) जर बोटांवर कसलाही थर असेल (शाई/ मेहंदी /रंग इत्यादी) तर धवून टाका आणि परिक्षेच्या दिवसाआधी तो थर संपूर्णपणे गेला आहे याची खािी करून घ्या.
	- (ख) जर बोटांना मळ किंवा धूळ लागली असेल तर बोटांचे ठसे (Finger-prints) घेण्याआधी धुवून घ्या आणि हातांची बोटे सुकली आहेत याची खािी करून घ्या.
	- (ग) दोन्ही हातांची बोटे सुकलेली आहेत याची खात्री करा आणि जर बोटे ओलसर असतील तर प्रत्येक बोट पूसा.
	- (घ) ठसा घेतल्या जाणा-या अंगठय़ाला जर जखम/मार लागला असेल तर त्वरित परिक्षा केंद्रावर संबंधित अधिका-यास कळवा.

(उमेदवाराने उपरोक्त मुद्यांचे पालन न केल्यास परिक्षेस बसु दिले जाणार नाही.)

- (8) तुम्ही दिलेल्या उत्तरांचे इतर परीक्षार्थीच्या उत्तरांबरोबर उत्तरांच्या सारखेपणासाठी विश्लेषण केले जाईल. यासाठी अवलंब केलेल्या विश्लेषण प्रक्रियेतून जर उत्तरांची अदलाबदल केल्याचा व तुम्ही प्राप्त केलेले गुण वैध नसल्याचा निष्कर्ष आल्यास तुमची उमेदवारी रद्द केली जाऊ शकते. कोणीही परीक्षार्थी जर कॉपी करताना, सहाय्य घेताना किंवा देताना, किंवा परीक्षार्थीस न शोभणारी गैरवर्तणूक करताना आढळला तर त्याच्या उत्तरांची तपासणी केली जाणार नाही. संचालनालय अशा परीक्षार्थीविरूद्ध योग्य ती कारवाई करेल.
- (9) तुम्ही स्वतः सोबत एक बॉल पॉईंट पेन आणावे. तुम्ही स्वतःसोबत एक स्टँप इंक पॅड (नीळे/ काळे) आणू शकता. एक कागद तुम्हाला दिला जाईल ज्यावर तुम्ही कच्चे काम करू शकता किंवा उत्तर निवडण्यापूर्वी पुन्हा एकदा पडताळणी करावयाच्या प्रश्नांचे क्रमांक लिहू शकता. परीक्षा संपल्यावर कच्चे काम केलेले कागद प्रवेशपत्रासह पर्यवेक्षकाकडे हस्तांतरित करावे.
- (10) परीक्षेच्या व्यवस्थेमध्ये काही व्यत्यय येण्याची शक्यता पूर्णतः नाकारण्यात येणार नाही; ज्याचा परिणाम चाचणी वितरणावर आणि/ किंवा निकाल तयार करण्यावर होऊ शकतो. अशा प्रसंगी असे व्यत्यय सुधारण्याचा पूर्णतः प्रयत्न केला जाईल, ज्यामध्ये उमेदवारांना एका जागेहून दुस-या जागेत हलविणे किंवा परीक्षेस विलंब होणे गृहित आहे. पुन्हा परीक्षा घेणे या बाबतचा निर्णय हा परीक्षा घेणा-या संस्थेचा निर्णय अंतिम असेल. उमेदवार पुन्हा परीक्षेसाठी कोणताही दावा करु शकणार नाही. ह्या विलंब झालेल्या प्रक्रीयेस उमेदवार जर हलण्यास तयार नसेल किंवा परीक्षा प्रक्रियेत भाग घेण्यास तयार नसेल अशा उमेदवारांना प्रक्रियेमधून संपूर्णपणे वगळण्यात येईल.
- (11) परीक्षेची सामग्री तथा त्याबद्दलची कोणतीही अन्य माहिती, संपूर्ण किंवा भागांमधे उघड करणे, प्रकाशित करणे, पुन्हाः निर्माण करणे, ट्रासमिट करणे, जमा करणे किंवा प्रसारण आणि जमा करणारे किंवा परिक्षाकेंद्रावर दिला जाणारा कागद घेऊन जाणारे किंवा परीक्षेच्या सामग्रीचा बेकायदेशीर बाळगण्यांवर कायदेशीर कार्यवाही करण्यात येईल.
- (12) भरती करण्याच्या कोणत्याही प्रक्रियेतील कोणत्याही भागामध्ये, परिक्षार्थी दवारा खोटी माहिती देणे/ किंवा प्रक्रियेच्या नियमांचे उल्लंघन करण्याबाबतीत, परिक्षार्थीस भरती प्रक्रियेमध्ये अपात्र घोषित केले जाईल आणि भविष्यात तंत्रशिक्षण संचालनालयातर्फे कोणत्याही भरती प्रक्रियेमध्ये भाग घेण्याची परवानगी दिली जाणार नाही. जर ह्या बाबतीत चालू असलेल्या प्रक्रियेमध्ये निदर्शनास आले नाही परंतु नंतर कधी लक्षात आल्यास त्याला प्रक्रियेच्या पहिल्या भागापासूनच अपात्र ठरविण्यात येईल.
- (13) कृपया सामाजिक अंतर संबंधी पुढील पेज वर दिलेल्या सूचना काळजीपूर्वक वाचा.

# **सामास्जक अांतर सांबांधी सच ू िा**

- 1. उमेदवारास परीक्षा केंद्रावर प्रवेश पत्रात दिलेल्या वेळेनुसार उपस्थित रहायचे आहे. उशीरा येणा-या उमेदवारास परीक्षेस बसू दिले जाणार नाही.
- 2. उमेदवारांचे परीक्षा अनुक्रमांक व लॅब क्रमांक परीक्षा केंद्राच्या बाहेर दर्शविले जाणार नाही, प्रत्येक उमेदवारास परीक्षा केंद्रावर प्रवेश करते वेळी यासंबंधी माहिती दिली जाईल.
- 3. परीक्षा कें द्रावर उमेदवारास आवश्यक लागणारे सामान
	- **िरीक्षा कें द्रावर उमेदवारास के वळ ठरापवक खालील आणण्याची िरवािगी असेल:**
		- **अ. मातक**
		- **ब. तवतःचे हँड सॅनिटाइज़र (50 लमली.)**
		- **क. एक सामान्य िेि आणण तटँि इांक िॅड (िीळे अर्थवा काळे)**
		- ड. परीक्षा संबंधी कागदपत्रे (प्रवेश पत्र तसेच ID कार्डची प्रत जोडलेले प्रवेश पत्र, सत्यता तपासण्यासाठी मूळ ID कार्ड)
		- इ. लेखनिक (स्क्राइब) वापरणा-या उमेदवारांसाठी व्यवस्थितरीत्या लिहिलेला व हस्ताक्षर केलेला स्क्राइब फॉर्म

#### **िरीक्षा कें द्राच्या आत अन्य कोणतेही सामाि िेण्याची िरवािगी िसेल.**

- 4. उमेदवाराने आपले कुठलेही साधन/ सामग्री इतरांना वापरण्यास देऊ नये.
- 5. उमेदवाराूंनी अन्य उमेदवाराूंसोबत सामास्जक अूंतर राखणे गरजेचे आहे.
- 6. उमेदवारांनी परीक्षा केंद्रावर सांगितलेल्या सूचनेनुसार रांगेत उभे राहावे.
- 7. उमेदवार जर लेखनीकाच्या सुववधेचा लाभ घेणार असेल तर लेखनीकाला सुद्धा तवतःचा मातक आणावा लागेल.
- 8. परीक्षा संपल्यावर उमेदवारांनी परीक्षा स्थळावरील स्टाफ द्वारा केलेल्या सूचनेन्सार गर्दी न करता व्यवस्थितरीत्या केंद्राबाहेर पडायचे आहे.

# **आिणाांस शभ ु ेच्छा!**

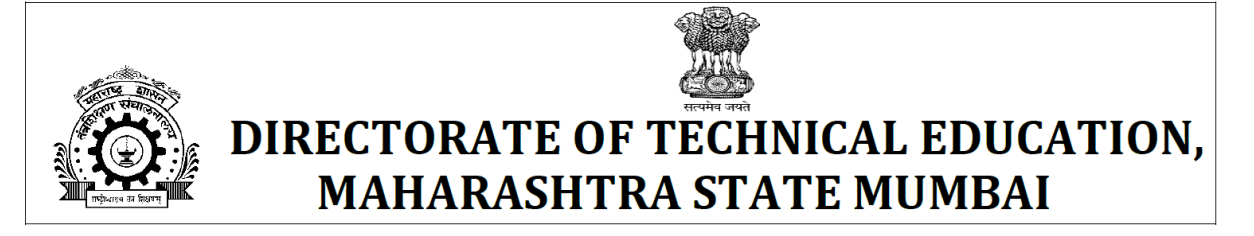

# **INFORMATION HANDOUT FOR ONLINE EXAMINATION FOR RECRUITMENT OF STENOGRAPHER (LOWER GRADE), SENIOR CLERK AND INSTRUCTOR (LABORATORY ASSISTANT - TECHNICAL)**

This handout contains details pertaining to various aspects of the online exam you are going to undertake and important instructions about related matters. You are advised to study the handout carefully as it will help you in preparing for the examination.

The online examination will comprise the following objective type multiple choice tests as stated below:

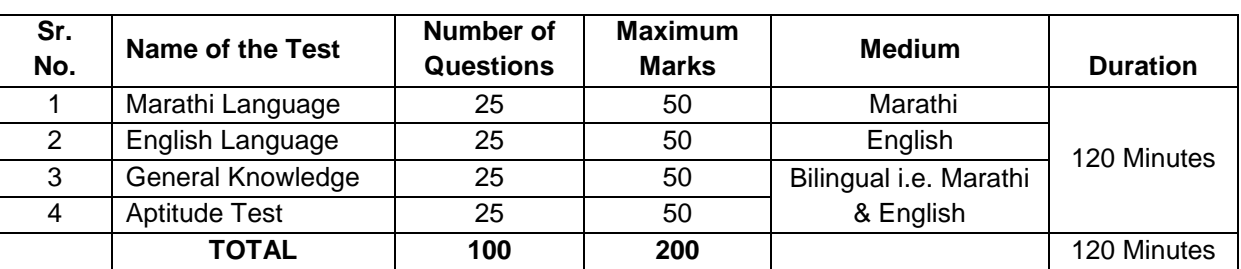

#### **Structure of the test for the post of Stenographer (Lower Grade) & Senior Clerk**

## **Structure of the test for the post of Instructor (Laboratory Assistant - Technical)**

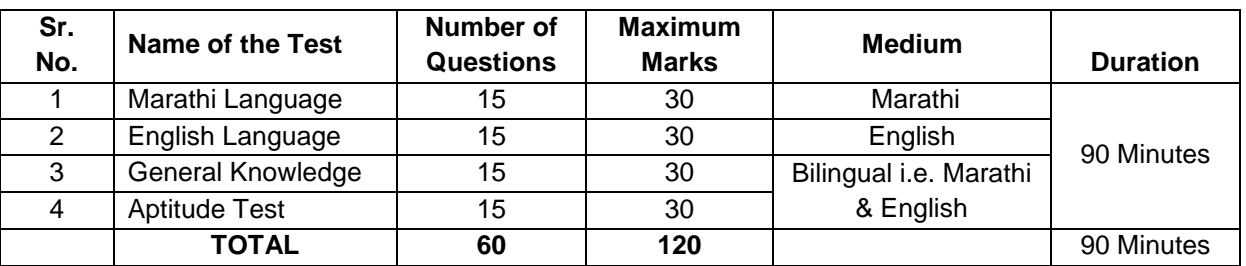

The time for the test is 120 minutes for Stenographer & Senior Clerks post and 90 minutes for Instructor; however, you may have to be at the venue for approximately 180 minutes & 150 minutes respectively including the time required for logging in, collection of the call letters, going through the instructions etc. You can attempt any question at any point of time within the given time. All the questions will have multiple choices. Out of the five answers to a question only one will be the correct answer. **You have to select the most appropriate answer and the 'mouse click' that alternative which you feel is appropriate /correct. The alternative/ option that you have clicked on will be treated as your answer to that question. There will be no penalty for wrong answers marked by you. However, you are advised not to mark answers by random guessing.**

**Please note that the types of questions in this handout are only illustrative and not exhaustive. In the actual examination you will find questions of a higher difficulty level on some or all of these types and also questions on the types not mentioned here.**

Some sample questions are given below.

#### **SAMPLE QUESTIONS**

#### **मराठी भाषा**

- **प्र.1-2.** पुढील प्रत्येक प्रश्नात वाक्याचे चार भाग पाडले आहेत. व्याकरणाच्या, वाक्य रचनेच्या ककवा भाषेच्या दृष्टीने वाक्य सदोष असल्यास, कोणत्या भागात दोष आहे ते ठरवून त्या भागाचा क्रमाांक उत्तर म्हणून द्या. वाक्य ननदोष / बिनचूक असल्यास उत्तर "(5)" द्या.
- **प्र.1.** इांग्लांडमधून जन्मलेल्या / कुसुमाग्रजाांना शेक्सपपयर म्हणतात / व हहदां स्ुथानात जन्मलेल्या शेक्सपपयराांना /

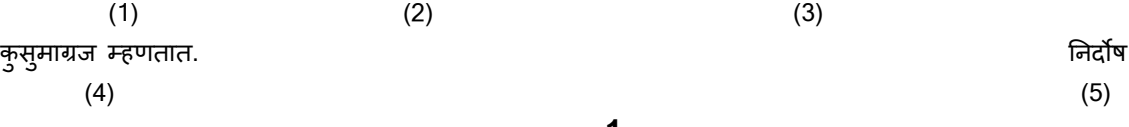

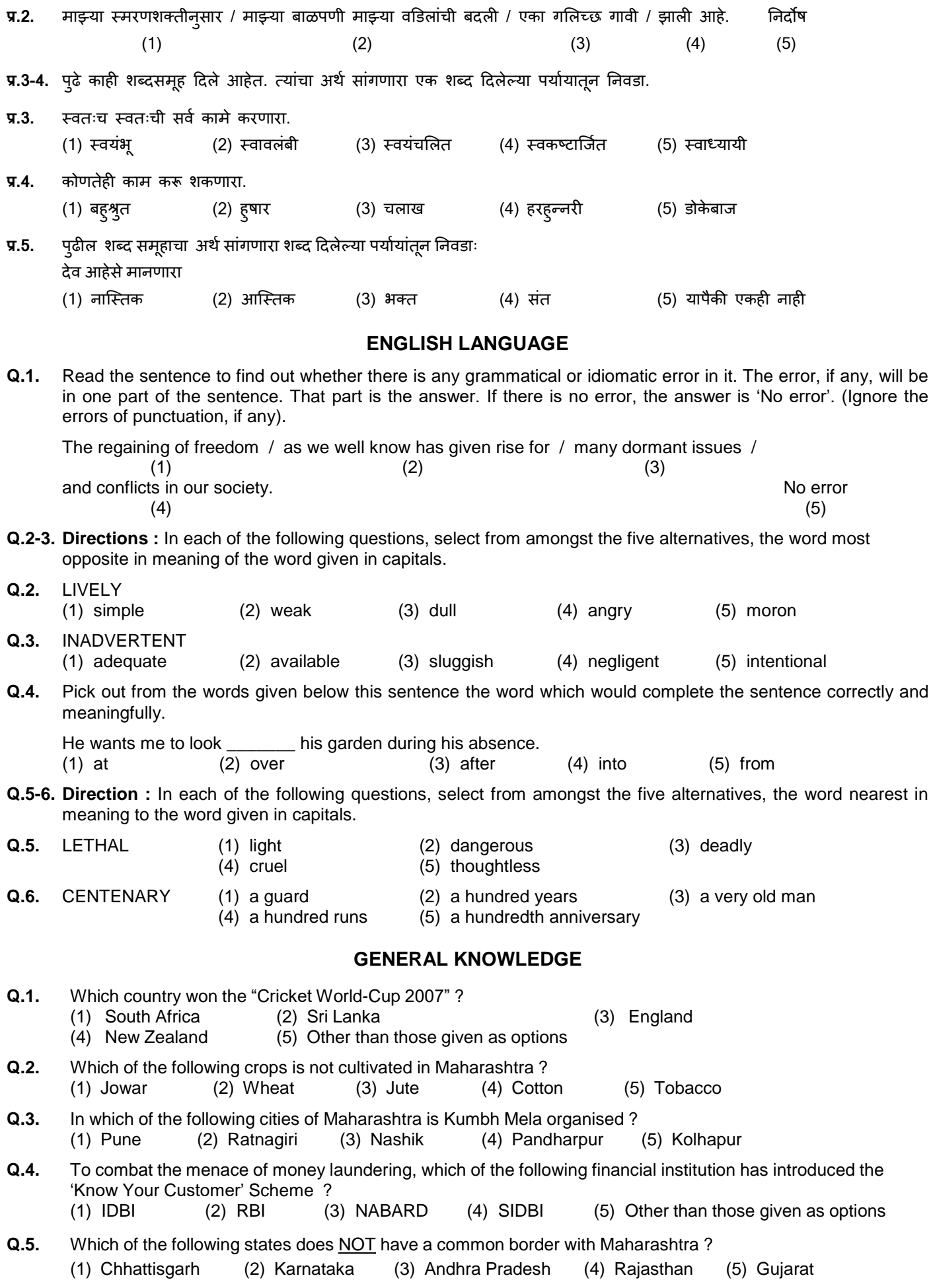

## **APTITUDE TEST**

**Q.1.** 'Foot' is related to 'Man' in the same way as 'Hoof' is related to  $\frac{1}{2}$ ? (1) Horse (2) Dog (3) Shoe (4) Blacksmith (5) Saddle **Q.2.** Under which of the following heads of expenditure would "Subscription paid for children's magazine" be classified ? (1) Food (2) Travel (3) Hospitality (4) Health (5) Education **Q.3.** In a row of boys, Mahesh is seventh from the left side and 18th from the right side of the row. How many boys are there in the row ? (1) 26 (2) 25 (3) 27 (4) Cannot be determined (5) Other than those given as options **Q.4.** Which of the following English letter groups will replace the question-mark (?) in the following **series** of letter groups ? AB BC CD DE ? FG (1) DF (2) DG (3) FE (4) EF (5) GF **Q.5.** In a certain code 'A + B' means "A is the mother of B" and 'A – B' means "A is the father of B". Which of the following means "P is the grand-mother of R" ? (1)  $P - Q + R$  (2)  $Q - R + P$  (3)  $P + Q - R$ (4)  $Q + R - P$  (5) Other than those given as options

#### **(A) Details of the Online Examination Pattern:**

- (1) The examination would be conducted on-line i.e. on a computer.
- (2) The tests will be in Marathi and English except for the test/s of Marathi & English language.
- (3) All the questions will have multiple choices. Out of the five answers to a question only one will be the correct answer. **The candidate has to select the most appropriate answer and 'mouse click' that alternative which he/ she feels is appropriate/ correct. The alternative/ option that is clicked on will be treated as the answer to that question. Answer to any question will be considered for final evaluation, only when candidates have submitted the answers by clicking on "Save & Next" or "Mark for Review & Next".**
- (4) The clock has been set at the server and the countdown timer at the top right corner of your screen will display the time remaining for you to complete the exam. When the clock runs out the exam ends by default - you are not required to end or submit your exam.
- (5) The question palette at the right of screen shows one of the following status of each of the questions numbered:

You have not visited the question yet.

You have not answered the question.

You have answered the question.

You have NOT answered the question, but have marked the question for review.

The question(s) "Answered and Marked for Review" will be considered for evaluation.

The Marked for Review status simply acts as a reminder that you have set to look at the question again. *If an*  answer is selected for a question that is Marked for Review, the answer will be considered in the final *evaluation.*

- (6) To select a question to answer, you can do one of the following :
	- (a) Click on the question number on the question palette at the right of your screen to go to that numbered question directly. Note that using this option **does NOT save your answer** to the current question.
	- (b) Click on **'Save & Next'** to save answer to current question and to go to the next question in sequence.
	- (c) Click on **'Mark for Review and Next'** to save answer to current question, mark it for review, and to go to the next question in sequence.
- (7) To select your answer, click on one of the option buttons.
- (8) To change your answer, click another desired option button.
- (9) To save your answer, you MUST click on **Save & Next.**
- (10) To deselect a chosen answer, click on the chosen option again or click on the **Clear Response** button.
- (11) To mark a question for review click on **Mark for Review & Next**. *If an answer is selected for a question that is Marked for Review, the answer will be considered in the final evaluation.*
- (12) To change an answer to a question, first select the question and then click on the new answer option followed by a click on the **Save & Next** button.
- **(13) Questions that are saved or marked for review after answering will ONLY be considered for evaluation.**
- (14) Sections will be displayed on the top bar of the screen. Questions in a section can be viewed by clicking on the section name. The section you will view will be highlighted.
- (15) After clicking the **Save & Next** button on the last question for a section, you will automatically be taken to the first question of the next section.
- (16) You can move the mouse cursor over the section names to view the status of the questions for that section.
- (17) You can attempt any question at any point of time within the given time for exam.
- (18) The candidates are requested to follow the instructions of the "Test Administrator" carefully. If any candidate does not follow the instructions / rules, it would be treated as a case of misconduct/ adoption of unfair means and such a candidate would be liable for debarment from appearing for examinations for a period as decided by the Directorate of Technical Education.
- (19) The candidates may ask the Test Administrator about their doubts or questions only before the commencement of the test. No query shall be entertained after the commencement of the examination.
- (20) After the expiry of exam time, the candidates will not be able to attempt any question or check their answers. The answers of the candidate would be saved automatically by the computer system even if he/she has not clicked the "Submit" button.

#### **(21) Please note :**

- **(a) Candidates will not be allowed to "finally submit" unless they have exhausted the actual test time.**
- **(b) Under no circumstances should a candidate click on any of the 'keyboard keys' once the exam starts as this will lock the exam.**

#### **[B] General Instructions:**

- (1) Please note date, Reporting time and Venue address of the examination given in the call letter.
- (2) You may visit the venue one day before the Online Examination to confirm the location so that you are able to report **on time** (as printed on the call letter) on the day of the examination. Latecomers will not be allowed.
- (3) The call letter should be brought with you to the examination venue along with your recent passport size photograph duly pasted on it. (Preferably the same photograph as was as uploaded).
- (4) You must scrupulously follow the instructions of the Test Administrator and the Directorate of Technical Education Representative at the examination venue. If you violate the instructions you will be disqualified and will be asked to leave the examination venue.
- (5) No use of calculators (separate or with watch), books, note books or written notes, cell phones (with or without camera facility) or any other electronic device will be allowed during the examination.
- (6) Please bring the call letter with your recent photograph affixed thereon, photocopy of the ID proof stapled with call letter and same currently valid photo identity proof in original. - **THIS IS ESSENTIAL. Please handover the call-letter along with photocopy of photo identity proof duly stapled together to the invigilator.** Currently valid photo identity proof may be PAN Card/ Passport/ Permanent Driving License/ Voter's Card with photograph/Bank Passbook with photograph/Valid recent Identity Card issued by a recognised College/ University/Aadhaar card/E-aadhaar card with a photograph/ Bar Council Identity card with photograph. **Please Note - Ration Card and Learner's Driving License will NOT be accepted as valid ID proof for this examination.** Please note that your name as appearing on the call letter (provided by you during the process of registration) should exactly match the name as appearing on the photo identity proof. Female candidates who have changed first/last/middle name post marriage must take special note of this. If there is any mismatch between the name indicated in the Call Letter and Photo Identity Proof you will not be allowed to appear for the exam. In case of candidates who have changed their name will be allowed only if they produce original Gazette notification/their marriage certificate in original.
- (7) Biometric data (thumb impression) will be captured at the examination venue. With regards to the same, please note the following :
	- (a) If fingers are coated (stamped ink/mehndi/coloured...etc), ensure to thoroughly wash them so that coating is completely removed before the exam day.
	- (b) If fingers are dirty or dusty, ensure to wash them and dry them before the finger print (biometric) is captured.
	- (c) Ensure fingers of both hands are dry. If fingers are moist, wipe each finger to dry them.
	- (d) If the primary finger to be captured is injured/damaged, immediately notify the concerned authority in the test center.

(Any failure to observe these points by candidates will result in non-admittance for the examination)

- (8) Your responses (answers) will be analysed with other candidates to detect patterns of similarity of right and wrong answers. If in the analytical procedure adopted in this regard, it is inferred/concluded that the responses have been shared and scores obtained are not genuine/valid, your candidature may be cancelled. Any candidate who is found copying or receiving or giving assistance or engaging in any behaviour unbecoming of a candidate will not be considered for assessment. Directorate of Technical Education may take further action against such candidates as deemed fit by it.
- (9) You must bring a ball point pen with you. You may bring your own ink stamp pad (blue/black). A sheet of paper will be provided which can be used for rough work or taking down the question number you would like to review at the end of the test before submitting your answers. After the test is over you MUST handover this sheet of paper along with the Call Letter to the invigilator before leaving the venue.
- (10) The possibility of occurrence of some problem in the administration of the examination cannot be ruled out completely which may impact test delivery and/or result from being generated. In that event, every effort will be made to rectify such problems, which may include movement of candidates, delay in test. The conduct of a re-exam is at the absolute discretion of the test conducting body. Candidates will not have any claim for a retest. Candidates not willing to move or not willing to participate in the delayed process of test delivery shall be summarily rejected from the process.
- (10) Anyone found to be disclosing, publishing, reproducing, transmitting, storing or facilitating transmission and storage of test contents in any form or any information therein in whole or part thereof or by any means verbal or written, electronic or mechanical or taking away the papers supplied in the examination hall or found to be in unauthorised possession of test content is likely to be prosecuted.
- (11) Instances for providing incorrect information and/or process violation by a candidate detected at any stage of the selection, process will lead to disqualification of the candidate from the selection process and he/she will not be allowed to appear in any recruitment process of Directorate of Technical Education in the future. If such instances go undetected during the current selection process but are detected subsequently, such disqualification will take place with retrospective effect.
- (12) Please read instructions related to the Social Distancing given on the next page.

# **INSTRUCTIONS WITH REGARD TO SOCIAL DISTANCING**

- 1 Candidate is required to report at the exam venue strictly as per the time slot mentioned in the Call Letter. Latecomers will not be allowed to take the test.
- 2 Mapping of 'Candidate Roll Number and the Lab Number' will NOT be displayed outside the exam venue, but the same will be intimated to the candidates individually at the time of entry of the candidate to the exam venue.
- 3 Items permitted into the venue for Candidates **Candidates will be permitted to carry only certain items with them into the venue.**
	- **a. Mask**
	- **b. Personal hand sanitizer (50 ml)**
	- **c. A simple pen and ink stamp pad (blue/black)**
	- **d. Exam related documents (Call Letter and Photocopy of the ID card stapled with it, ID Card in Original)**
	- **e. In the case of Scribe Candidates - Scribe form duly filled and signed with Photograph affixed.**

## **No other Items are permitted inside the venue.**

- 4 Candidate should not share any of their personal belonging/material with anyone.
- 5 Candidate should maintain safe social distance with one another.
- 6 Candidate should stand in the row as per the instructions provided at venue.
- 7 If a candidate is availing services of a scribe, then scribe also should bring their own Mask.
- 8 On completion of examination, the candidates should move out in an orderly manner without crowding as instructed by the venue staff.

# **WISH YOU GOOD LUCK!**